## **Boletim Técnico**

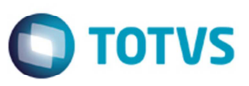

## **Alteração na Opção de Atualização do Doc de Frete no Fiscal pela Fatura**

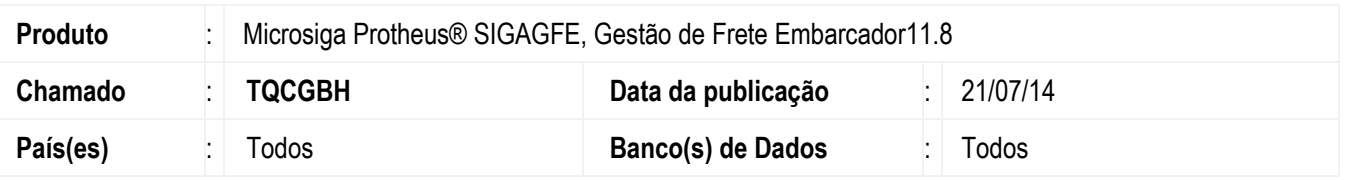

Efetuada a alteração na opção de atualização do documento de frete no Fiscal por intermédio da fatura de frete, para que não ocorra nenhuma inconsistência em tela e nem aborte a execução do programa.

Para viabilizar essa melhoria, é necessário aplicar o pacote de atualizações (*Patch*) deste chamado.

## **Procedimento para Utilização**

- 1. Com uma fatura preparada para a integração, acesse **Ações Relacionadas** > **Atualizar doc frete fiscal erp**.
- 2. Aguarde ser apresentada a mensagem "Documento enviado para atualização.", e verifique se não ocorrerá nenhuma inconsistência em tela.

## **Informações Técnicas**

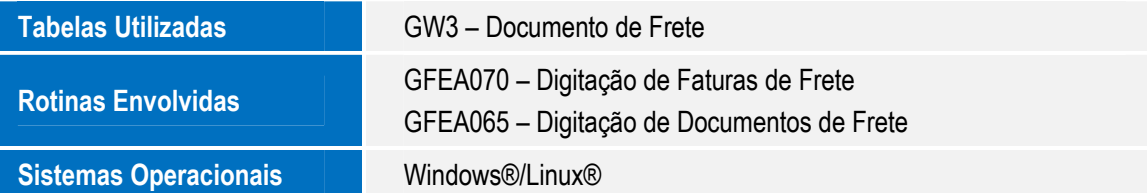